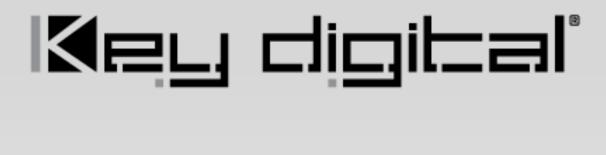

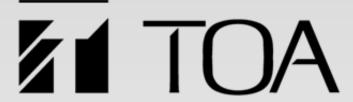

# LeCAMbio

Integrated Conferencing System
Speaker & Microphone Beam Steering
with Auto PTZ Control
Step-By-Step Guide

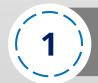

### **CHOOSE KIT**

- (2) PLACE YOUR ORDER
- (3) BEGIN TRAINING
- (4) INSTALL HARDWARE
- (5) PROGRAM SYSTEM

**Table of Contents** 

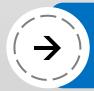

#### **Kit 1 / Good** ≤ 5m / 16ft USB & HDMI cable length from Display

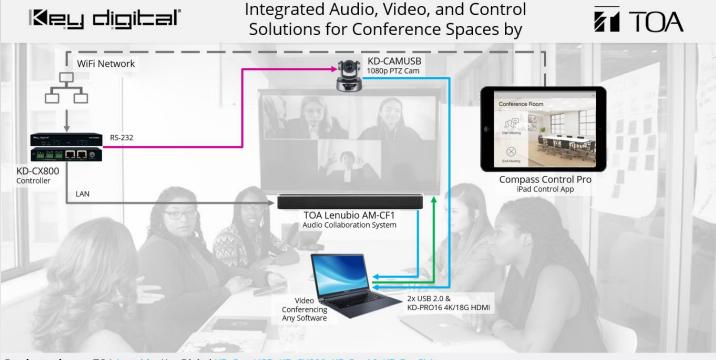

Products shown: TOA Lenubio, Key Digital KD-CamUSB, KD-CX800, KD-Pro16, KD-ProCL1

System Delivery: Connect laptop USB & HDMI to present and provide remote participants an HD 1080p professional auto-PTZ controlled view of

with a single USB. Use Kit 3 or 4 for single USB connectivity to laptop.

the conference space while speaking with each other just as you would in normal conversation thanks to the integrated array mic and soundbar.

Note: Dual USB connectivity depicted because some PCs with Intel Core processors have reported video flicker while connected to system

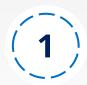

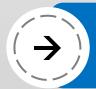

#### **Kit 2 / Better** ≤ 50m / 164ft USB & HDMI cable length from Display

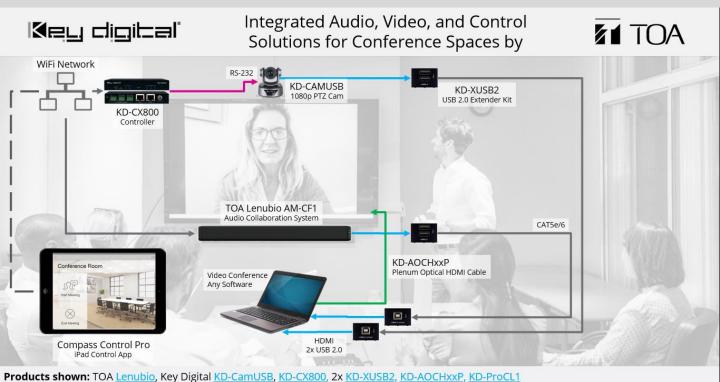

System Delivery: Connect laptop USB & HDMI to present and provide remote participants an HD 1080p professional auto-PTZ controlled view of the conference space while speaking with each other just as they would in normal conversation thanks to the integrated array mic and soundbar.

Note: Dual USB connectivity depicted because some PCs with Intel Core processors have reported video flicker while connected to system with a single USB. Use Kit 3 or 4 for single USB connectivity to laptop.

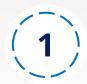

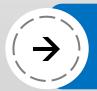

#### Kit 3 / Best 1

# HDBaseT Consolidation & 100m Extension of Audio, Video, USB

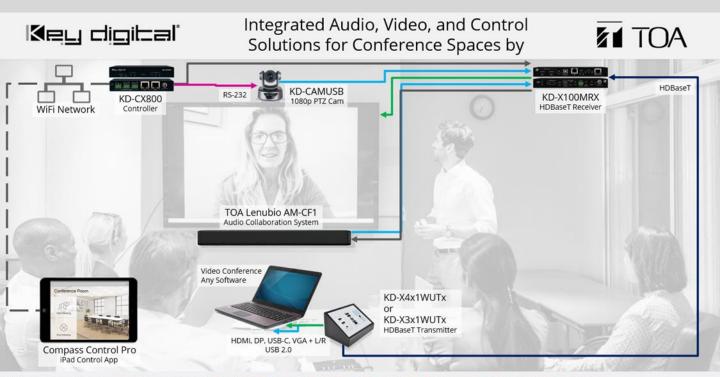

Products shown: TOA Lenubio, Key Digital KD-X4x1WUTx / KD-X3x1WUTx, KD-X100MRx, KD-CamUSB, KD-CX800, KD-ProCL1

System Delivery: Connect laptop USB and AV to present and provide remote participants an HD 1080p professional auto-PTZ controlled view of the conference space while speaking with each other just as they would in normal conversation thanks to the integrated array mic and soundbar.

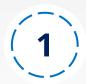

# Kit 4 / Best 2 HDBaseT Consolidation & 100m Extension of Audio, Video, USB with in-rack connectivity

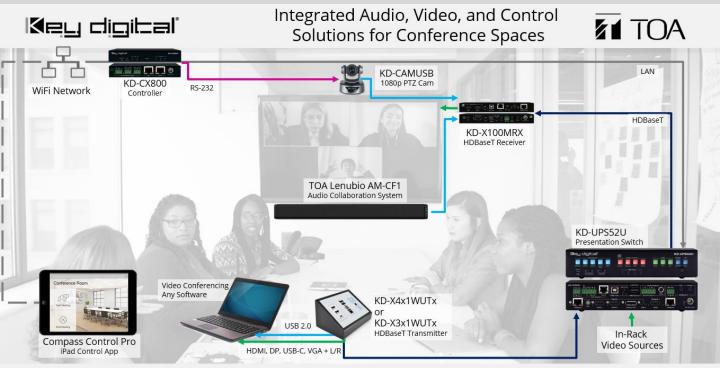

Products shown: TOA Lenubio, Key Digital KD-X4x1WUTx / KD-X3x1WUTx, KD-UPS52U, KD-X100MRx, KD-CamUSB, KD-CX800, KD-ProCL1

System Delivery: Connect laptop USB and AV to present and provide remote participants an HD 1080p professional auto-PTZ controlled view of the conference space while speaking with each other just as they would in normal conversation thanks to the integrated array mic and soundbar.

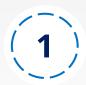

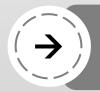

# **Key Digital Products**Purchase through Key Digital

### www.keydigital.org/where-to-buy

#### Where to Buy

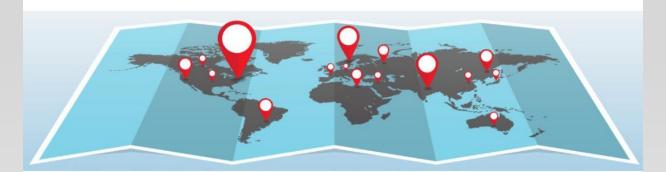

#### North America Inquiries

#### **DeWayne Rains**

Vice President of Sales

- → Phone: 914.667.9700 ext 251
- → Mobile: 615.878.0127
- → E-Mail: dewayne@keydigital.com

#### Leon Tsinberg

Business Development Manager

- Phone: 914.667.9700 ext 215
- → Mobile: 646.228.0976
- → E-Mail: leon@keydigital.com

#### International Inquiries Europe

#### Key Digital Europe

- 1177 Oslo, Norway
- → Phone: +47 90 25 01 00
- → Sales Inquiries: sales@keydigitaleurope.eu
- → Support: support@keydigitaleurope.eu

#### Key Digital Europe - Warehousing

→ Key Digital Europe AS Gamle Drammensvei 107 1363 HØVIK, Norway

#### **Dwayne Husbands**

VP of Global Sales Distribution

- Phone: 914.667.9700 ext 253
- Mobile: 914.708.0814
- → E-Mail: dhusbands@keydigital.com

#### Asia Pacific

#### Abhinav Saxena

Senior Director, APAC & ME

- → Phone: +91-9953-24-0867
- → Fax: 914.668.8666
- → E-Mail: Abhinav.Saxena@keydigital.com

#### Place Your Order

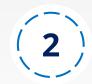

# TOA Products Purchase through TOA USA www.toaelectronics.com/sales-representatives

#### Sales Managers by Region

For information on purchasing TOA products, finding a local TOA dealer, or, if you're interested in becoming a TOA dealer, click on your state below to find the nearest TOA Sales Representative.

For all other International (non-USA) contacts, please visit the TOA Global website

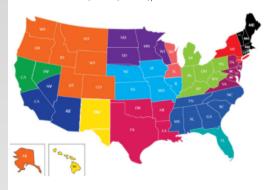

Alabama Alaska California (North) California (South) Colorado Connecticut Florida Georgia Idaho (West) Illinois (North) Iowa Kansas Maine Maryland Michigan Minnesota Montana (East) Montana (West) Ne vada (South) New Hampshire Ohio Oklahoma Pennsylvania (West) Puerto Rico South Dakota Tennessee Vermont West Virginia Wisconsin (East)

Caribbean
Delaware
Hawaii
Illinois (South)
Kentuoky
Massachusetts
Mississippi
Nebraska
New Jersey (North)
North Carolina
Oregon
Rhode Island
Texas
Virginia
Wisconsin (West)

Arizona

Arkansas
Central America
District of Columbia
Idaho (East)
Indiana
Louisiana
Mexico
Missouri
Nevada (North)
New Jersey (South)
North Dakota
Pennsylvania (East)
South Carolina
Texas (El Paso)
Washington
Wyoming

#### Place Your Order

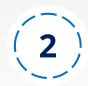

#### Global Offices

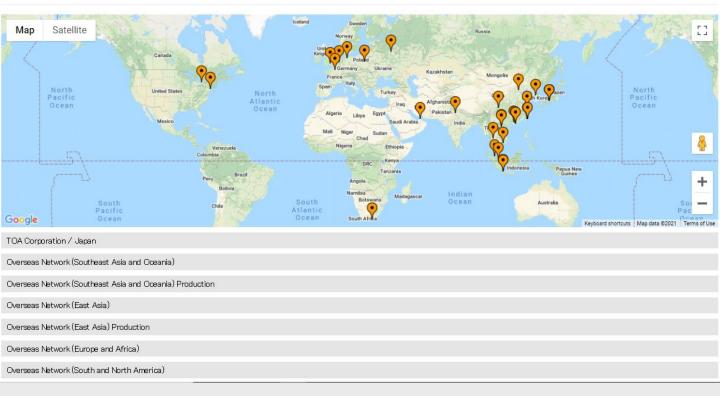

#### Place Your Order

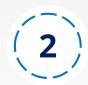

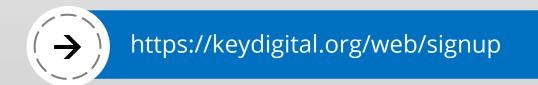

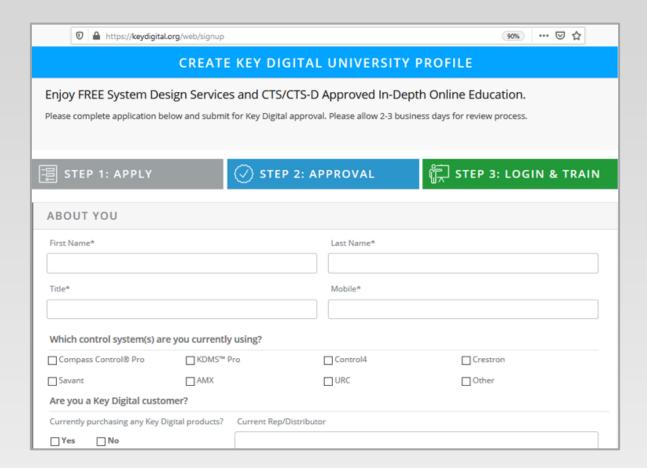

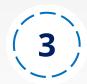

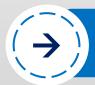

#### Compass Control Pro – C1 System Specification & Sales

#### C1: System Specification & Sales

PROGRESS 13%

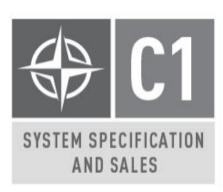

COMPLETED! PRINT CERTIFICATE.

REVIEW

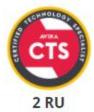

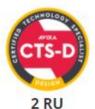

**Courses & Points** 

(3)

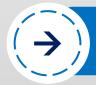

#### Compass Control Pro – C1 System Specification & Sales

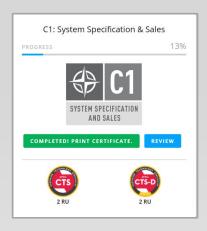

#### **Learn About:**

The IP Based System with iOS Brain Compass Alliance Partner Mfrs Programming Software Modular & Custom Programming Compass Cloud Server Master Controllers and Hardware

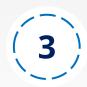

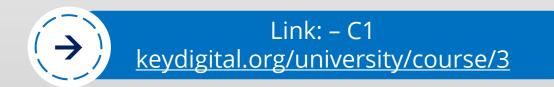

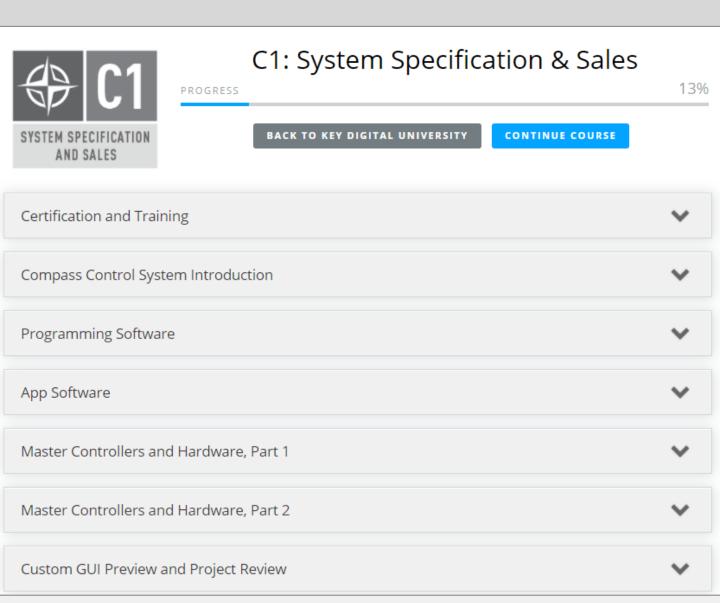

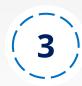

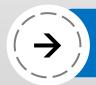

# Compass Control Pro – C1+ Modular v2.0 Programming

C1+: Modular v2.0 Programming Method

PROGRESS 55%

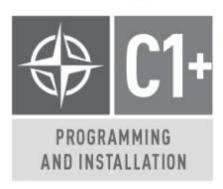

COMPLETED! PRINT CERTIFICATE.

REVIEW

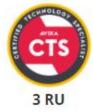

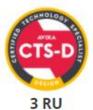

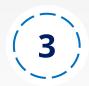

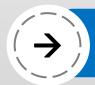

# Compass Control Pro – C1+ Modular v2.0 Programming

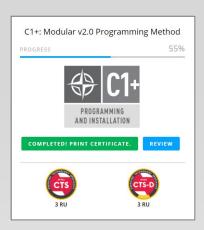

### **Learn About:**

Modular GUI Walkthrough
Scenarios, Contents & Module Space
Adding Custom Macros
Creating Custom Pages
Programming a Presentation Space
Programming a Bar / Restaurant

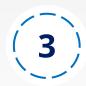

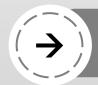

### KD-CAMUSB 1080p PTZ Conferencing Camera

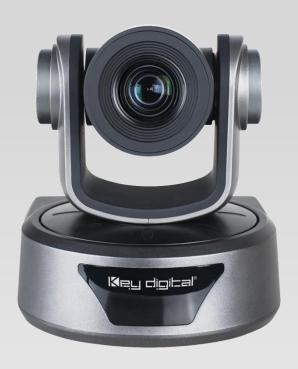

## A. Install KD-CamUSB according to Quick Setup Guide & Operation Manual

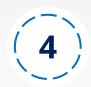

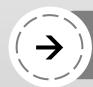

#### KD-CX800 Master Controller

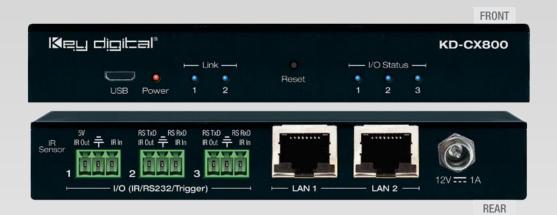

B. Install KD-CX800 and apply IP settings using <u>KDMS Pro</u>. Connect RS-232 to control KD-CamUSB

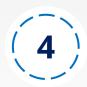

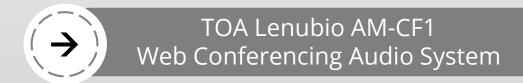

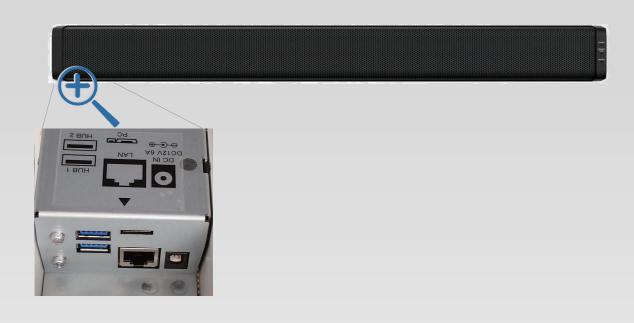

C. Install TOA Lenubio AM-CF1 using web browser UI.
Default IP: 192.168.14.1

Username: amcf1

Password: amcf1guest

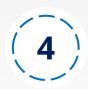

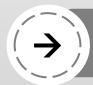

#### iPad with Compass Control Pro App

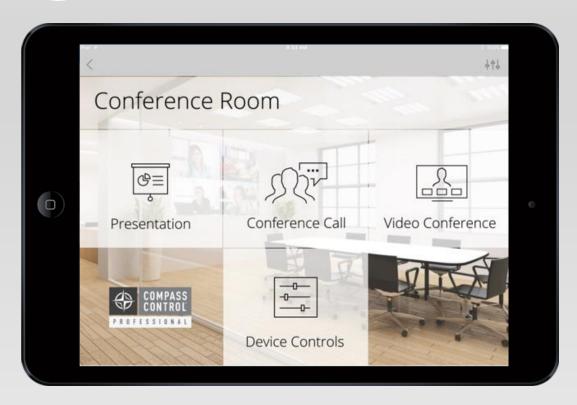

D. Download Compass Control Pro app to any iPad/iPad mini model.

<u>Generate ID</u> and <u>activate software</u>
<u>license</u>

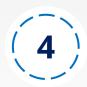

### Option 1 (Recommended):

Sub-contract Programmer <a href="https://keydigital.org/compass/installers">https://keydigital.org/compass/installers</a>

# COMPASS CONTROL® PROCERTIFIED PROGRAMMERS

Compass Control Pro is easily programmed remotely, so you can work with our master-level programmers to ensure a fantastic experience for you and your customer.

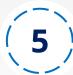

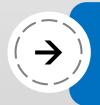

#### Option 2:

### Program using Modular v2.0 method

#### Compass Control® Pro Partner Modules

LINK

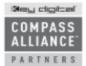

Compass Control® Pro integrates third party components from Compass Alliance™ Partners to create an entire plug and play system when combined with product from any of our partners. Combining the knowledge and expertise from the different partners has allowed Compass Control® Pro to develop into a complete turnkey control solution. We are continually working on integrating additional partner modules and developing additional bi-directional driver modules.

Please login as Key Digital Dealer to download module files. DEALER LOGIN

| Show 10 ♥ entries                                             |                  |                      |                 |                  |                    | Searc            | Search: toa        |                  |
|---------------------------------------------------------------|------------------|----------------------|-----------------|------------------|--------------------|------------------|--------------------|------------------|
| Partner                                                       | Model<br>Number  | Interface<br>Screens | Module<br>Video | Press<br>Release | Marketing<br>Flyer | Sharing<br>Image | Module<br>Download | Module<br>Manual |
| ₹ TOA                                                         | DP-K1 and DP-SP3 | UI Screens           | Youtube Video   | Press Release    | Module Flyer       | Social Image     | Module File        | Manual           |
| ₹ TOA                                                         | M2 Series Router | UI Screens           | Youtube Video   |                  |                    |                  | Module File        | Manual           |
| ET TOA                                                        | M2 Series Mixer  | UI Screens           | Youtube Video   |                  |                    |                  | Module File        | В                |
| TOA                                                           | Lenubio AM-CF1   | UI Screens           | Youtube Video   |                  | Module Flyer       | Sod A            | Module File        | Manual           |
| Showing 1 to 4 of 4 entries (filtered from 152 total entries) |                  |                      |                 |                  |                    |                  | Previous           | 1 Next           |

A. Download the module B. Study the module manual C. View programming example video

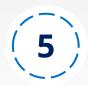

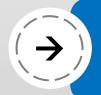

# **Option 2:** Program using Modular v2.0 method

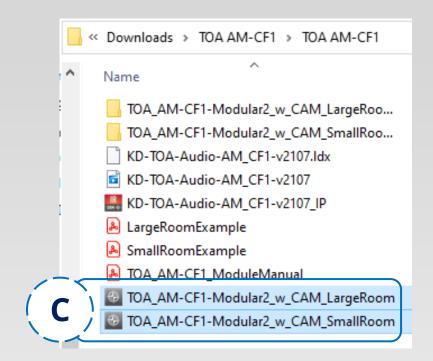

C. Begin with pre-programmed template for Small (ex Huddle Space) or Large room (ex Conference Room)

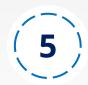

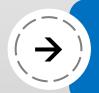

#### **Option 2:**

#### Program using Modular v2.0 method

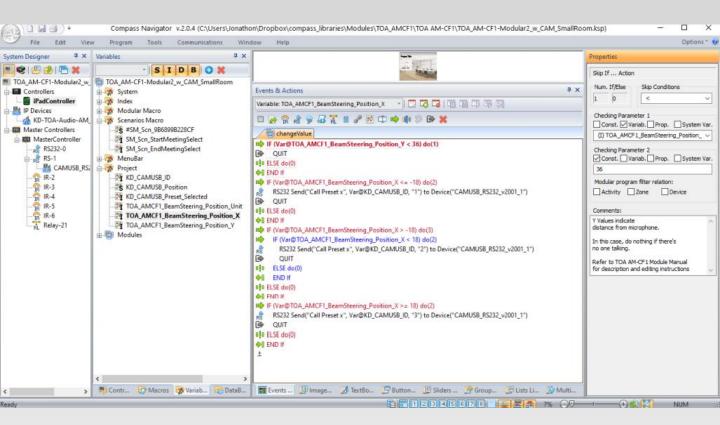

- D. Update Beam steering status variables as instructed in module manual.
- E. (Optional) Program additional devices in your Conference Space

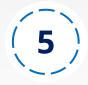

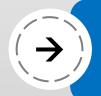

# **Option 2:** Program using Modular v2.0 method

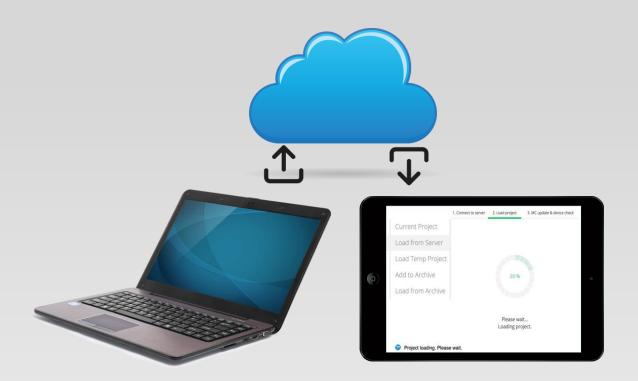

F. Load Compass project to server, download to iPad, and control!

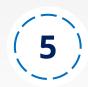

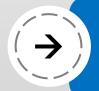

# **Option 2:** Program using Modular v2.0 method

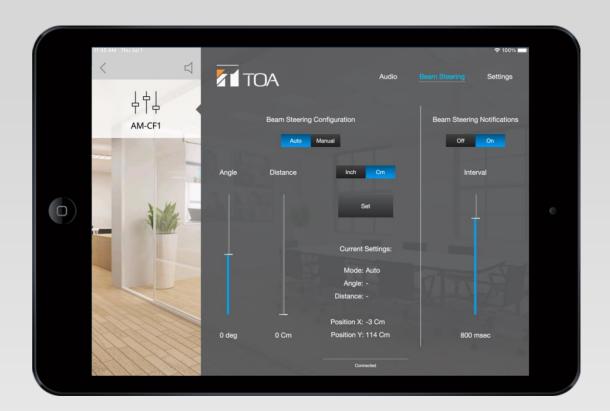

G. The Compass iPad must be powered on and in the Compass app to actively listen for beam steering status updates and control the KD-CamUSB

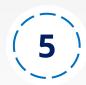

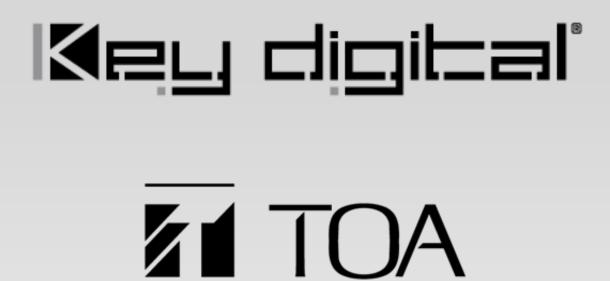

## LeCAMbio

Integrated Conferencing System
Speaker & Microphone Beam Steering
with Auto PTZ Control
Step-By-Step Guide